# お申し込み手順①

**●参加するプログラムを選択して、「申し込む」ボタンをタップ(クリック)してください。**

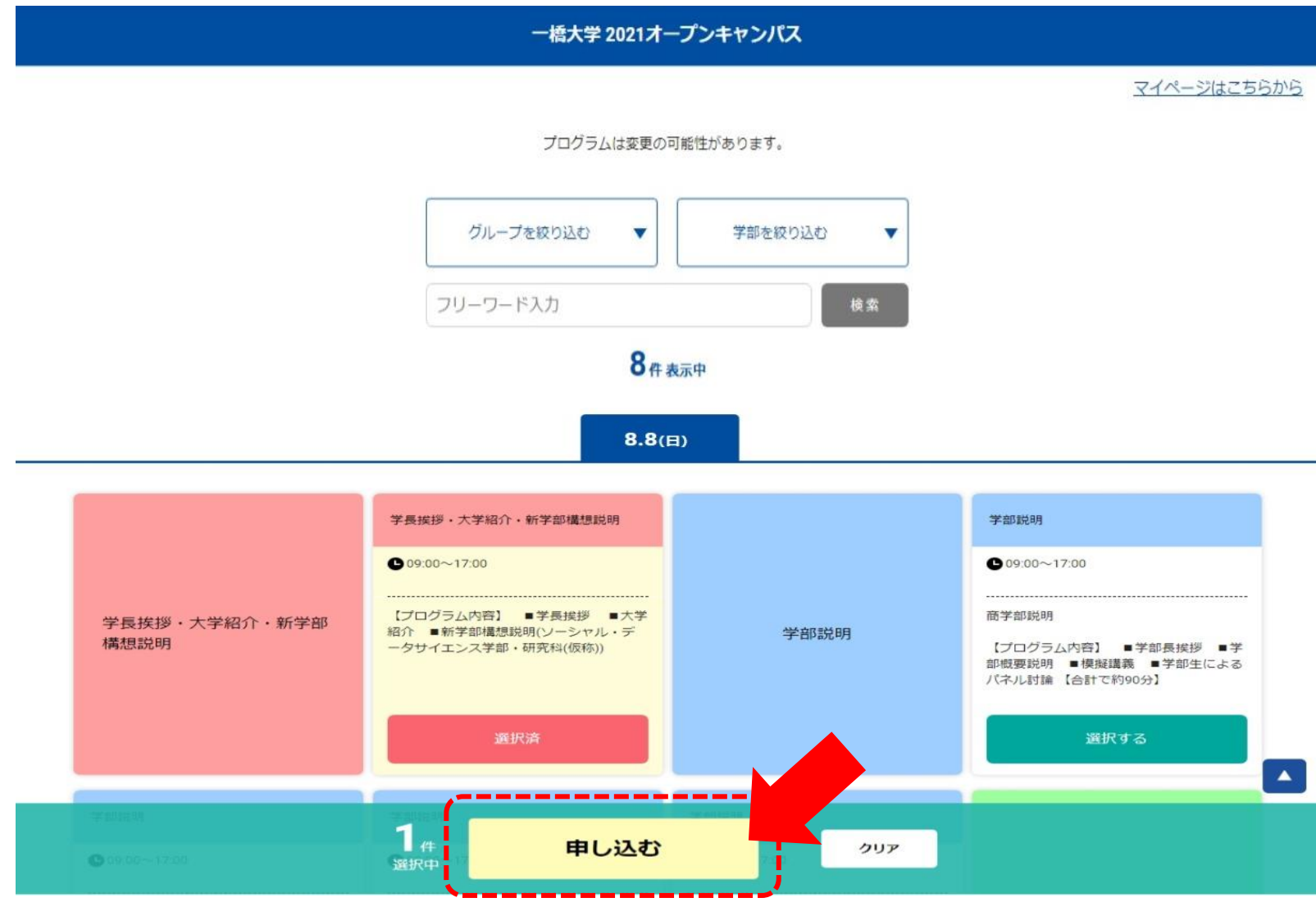

### お申し込み手順②

**●「新規申し込み」ボタンをタップ(クリック)してください。**

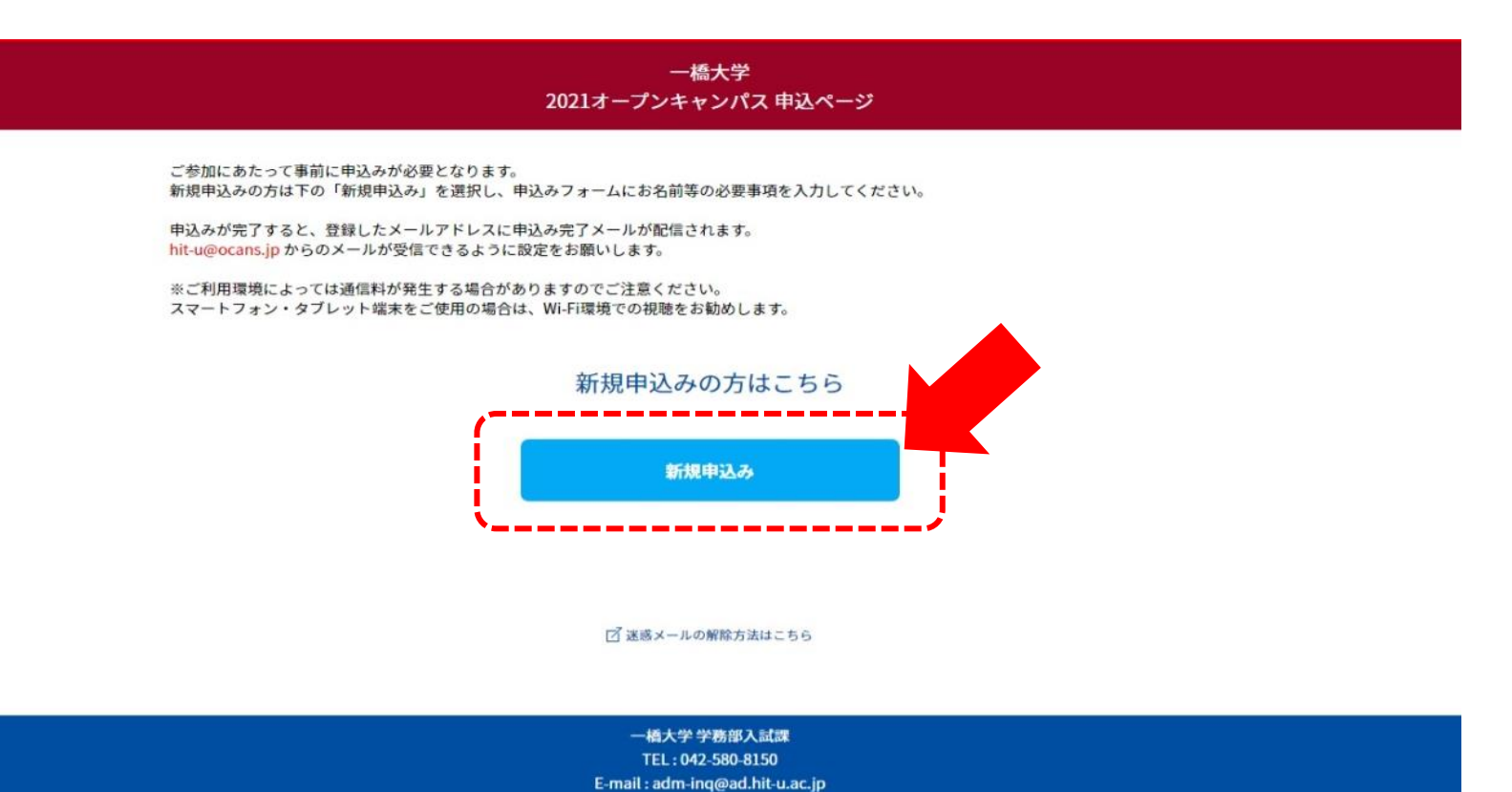

### お申し込み手順③

#### **●お申し込みフォームの各項目を入力し、「次へ」ボタンをタップ(クリック)してください。**

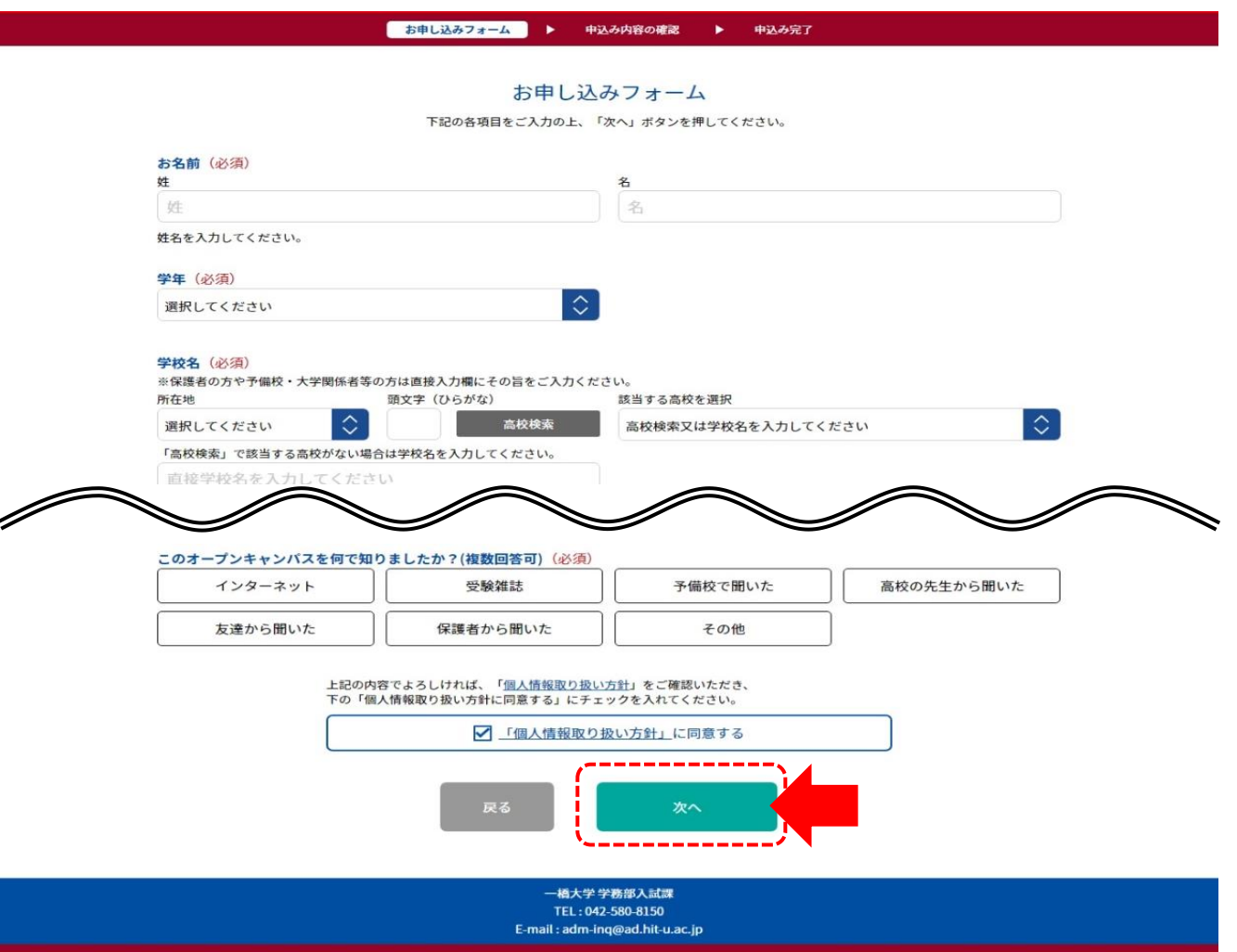

# お申し込み手順④

**●お申し込み内容を確認し、お間違いなければ「申込実行」ボタンをタップ(クリック)してください。**

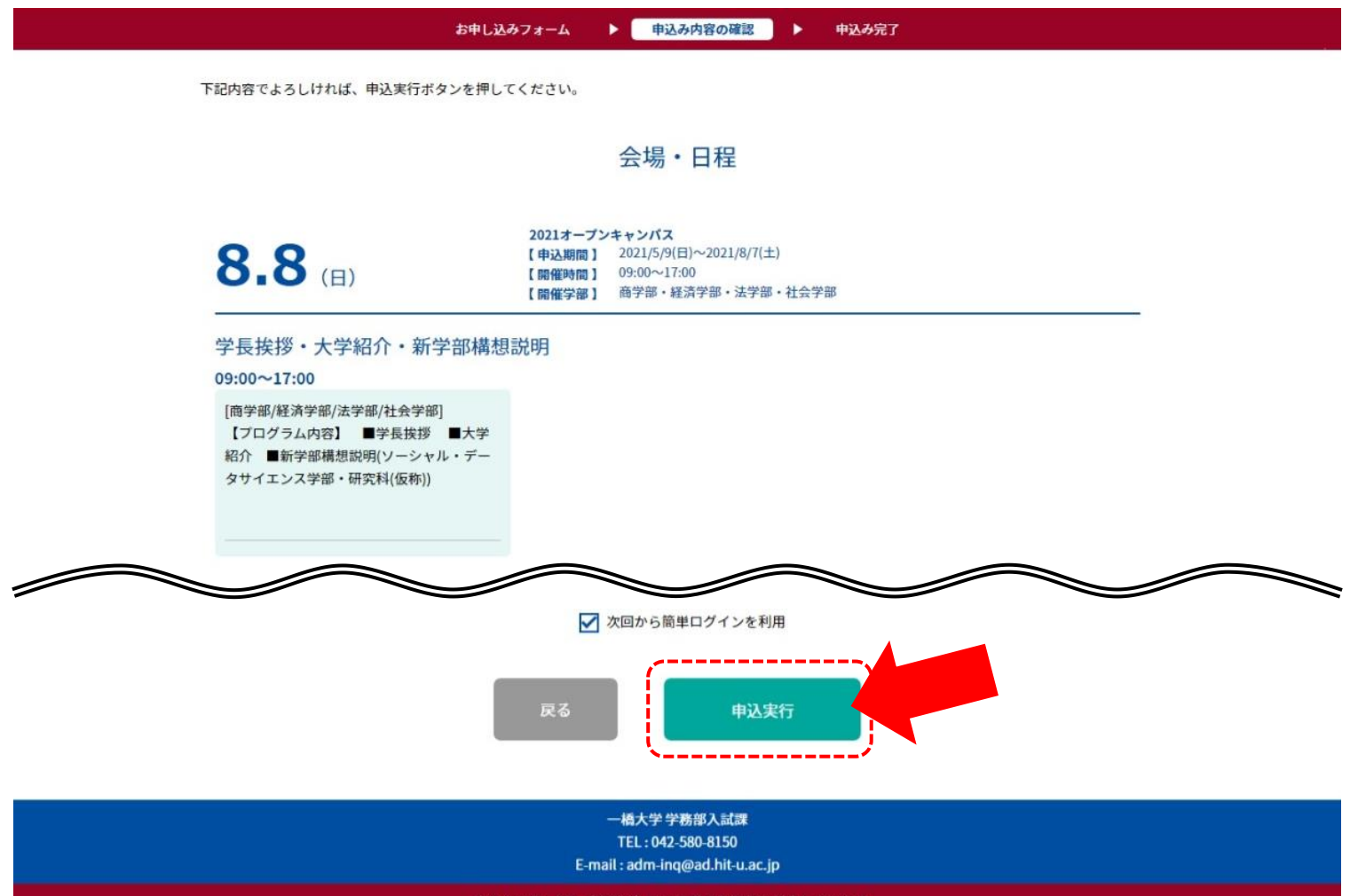

### お申し込み手順⑤

**●お申し込み受付完了後、ご登録されたメールアドレスにお申し込み完了メールが届きます。**

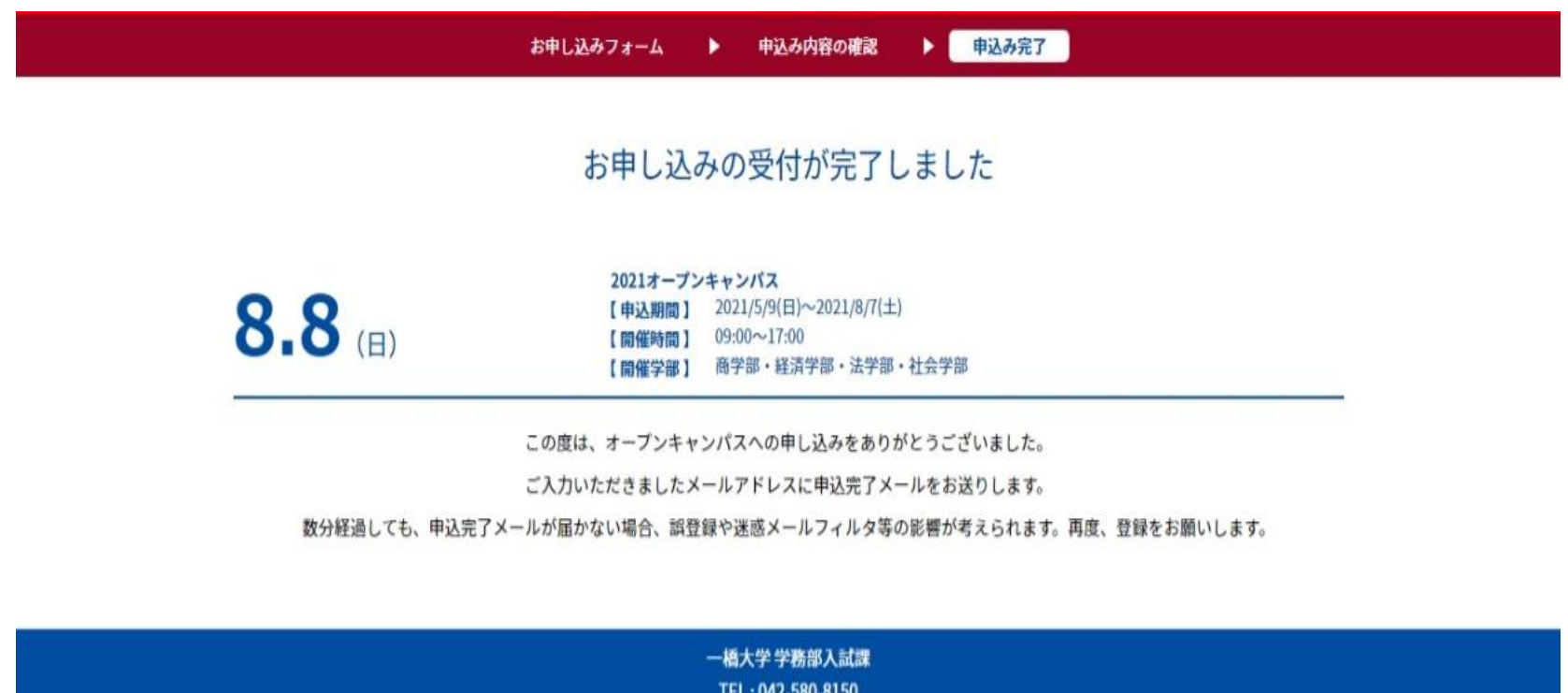

E-mail: adm-inq@ad.hit-u.ac.jp